## **インターネット出願の流れ**

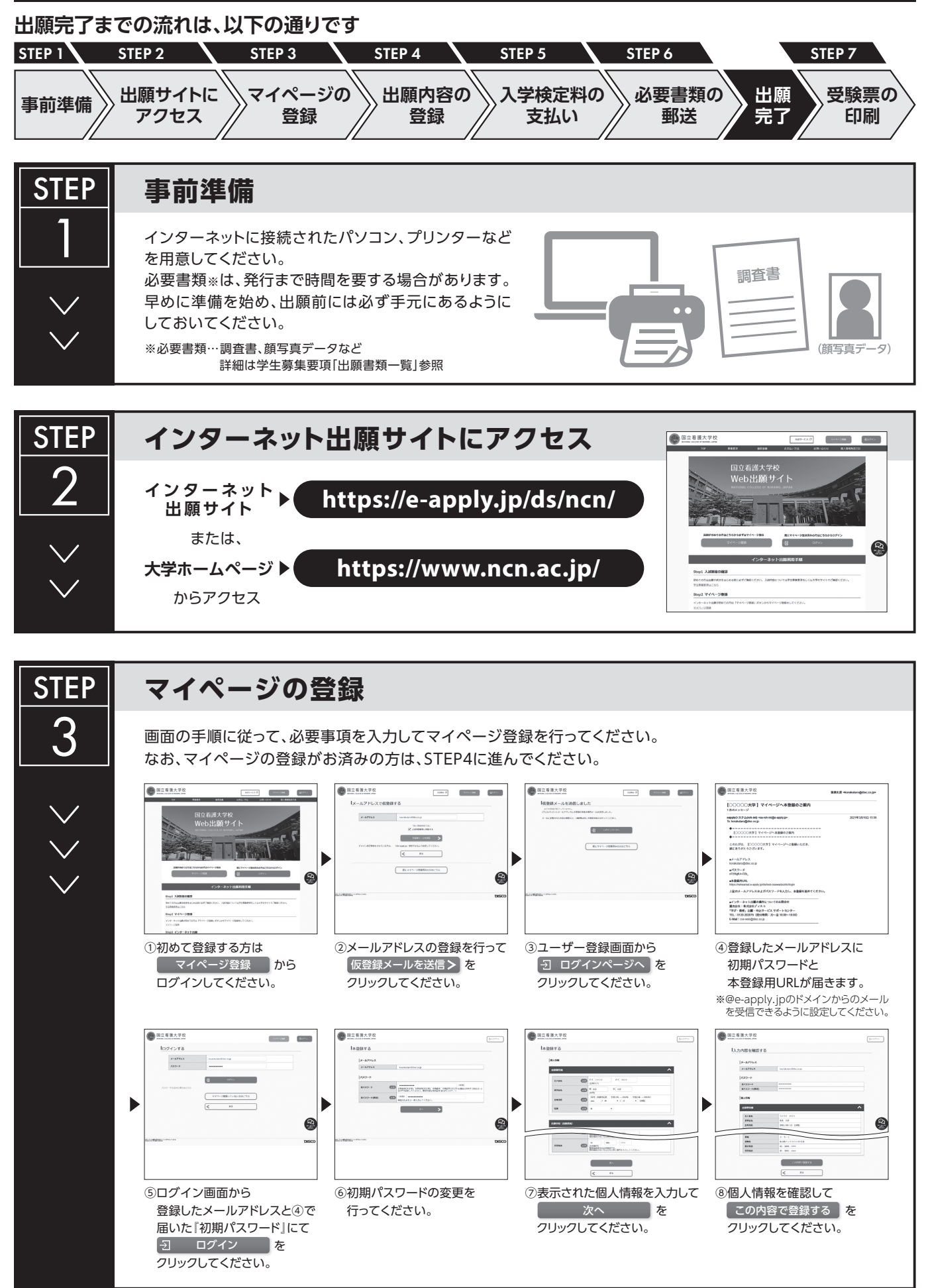

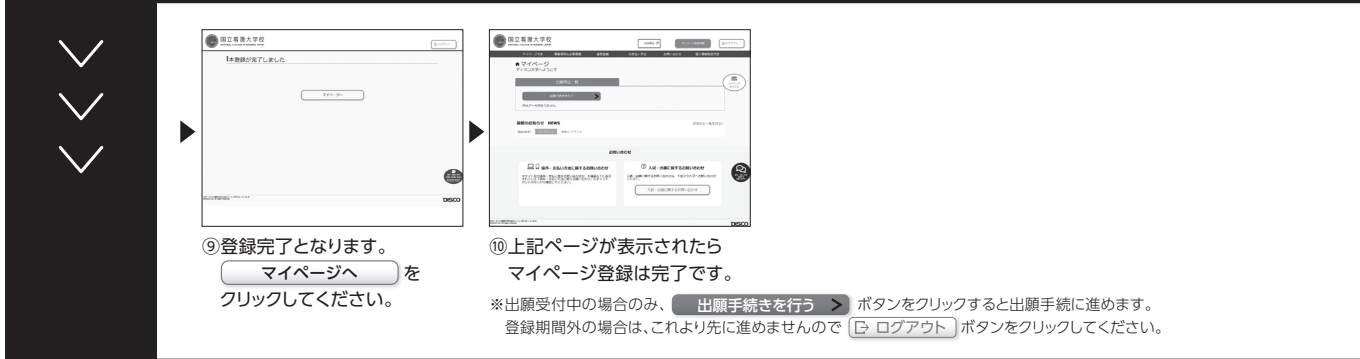

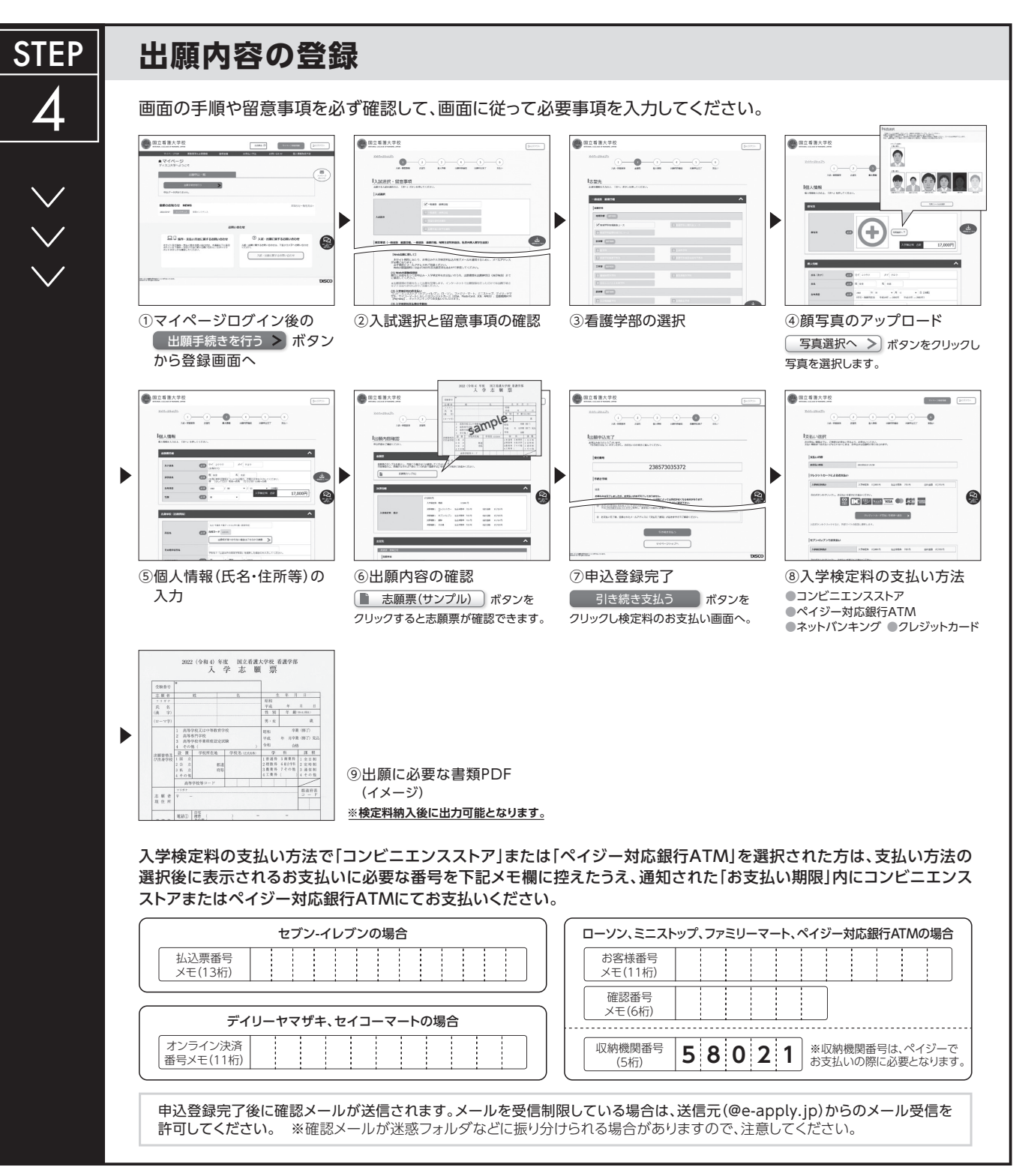

**申込登録完了後は、登録内容の修正・変更ができませんので誤入力のないよう注意してください。ただし、入学検定料支払い前であれば正しい出願 内容で再登録することで、実質的な修正が可能です。**

※「入学検定料の支払い方法」でクレジットカードを選択した場合は、出願登録と同時に支払いが完了しますので注意してください。

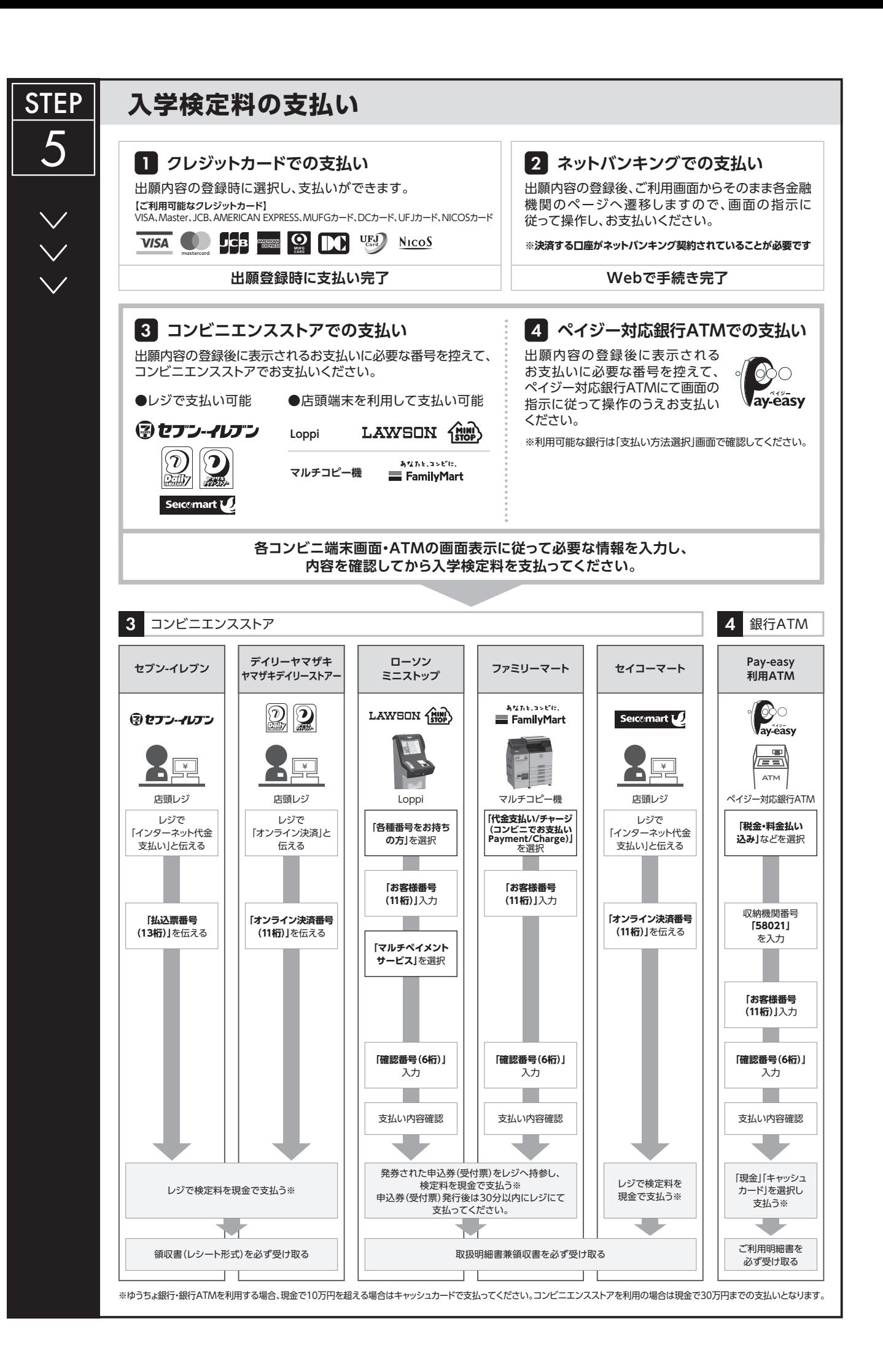

## **STEP 必要書類の印刷と郵送 登録しただけでは出願は完了していませんので注意してください。** 出願登録、入学検定料の支払後にダウンロードできる書類を印刷し、その他の必要書類と併せて出願期間内に 6 郵便局窓口から「**書留速達郵便**」で郵送してください。 ※出願締切日必着。 **必要書類 Web志願票 調査書 Web**  $\overline{a}$ ÷ **志願票**  $2048575$ H 国立看護大学校 ※開封無効 **国籍等、在留資格と 出願資格認定書 在留期間を明示した**  $rac{1}{2}$  $\boxed{\mathbf{a}}$ **住民票の写し**  $\overline{a}$ ╋ ╇ 宛名シート **出願書類提出用宛名シート** 市販の角形2号封筒(24㎝×33.2㎝) ※対象者のみ ※対象者のみ に貼り付けて作成 **「Web志願票」の印刷方法** 〒204-8575 東京都清瀬市梅園1-2-1 **BRESTATE 送付先** 国立看護大学校  $7718 - 5$ 事務部学務課(看護学部入試担当) 行 **Basic Moto**<br>Basic Jose **T** G (1) マイページに表示された (■ 志願票(印刷) ∫の **■出願書類** ボタンをクリックしてください。 詳細は出願要項「出願書類」を確認してください。 ⑵ お支払いが正常に完了すると │■ 志願票(印刷) 」のボタンがクリックできる ようになりWeb志願票の出力ができます。 **※出願受理した入学検定料・必要書類は一切返却しません。**

## **〈出願完了〉**

**出願時の 注意点**

**出願はインターネット出願サイトでの登録完了後、入学検定料を支払い、必要書類を郵送して完了となります。 登録が完了しても出願書類の提出期限に書類が届かなければ出願を受理できませんので注意してください。** インターネット出願は24時間可能です。ただし、入学検定料の支払いは出願締切日まで(営業時間はコンビニエンスストアやATMなど、施設によって 異なります)、必要書類の郵送は出願締切日必着です。ゆとりを持った出願を心がけてください。

## 本学で出願を確認後、各入試毎に**出願期間受付終了後から試験前日までに** 一斉に受験票を配信します。インターネット出願システムよりダウンロード できる状態にしますので、必ず印刷し、試験当日持参してください(**※郵送は いたしません**)。 ※受験票のダウンロードが可能になりましたら、出願時に登録したアドレスへメール で通知します。 **受験票の印刷** 【印刷に関する注意事項】 受験票は必ずA4用紙に**片面印刷**にしてください。 **STEP** 7 受験票